# MOBIUS-CAM.COM

OFFICIAL EUROPEAN MOBIUS RESELLERI

## Gebruikershandleiding voor de Mobius 2 ActionCam

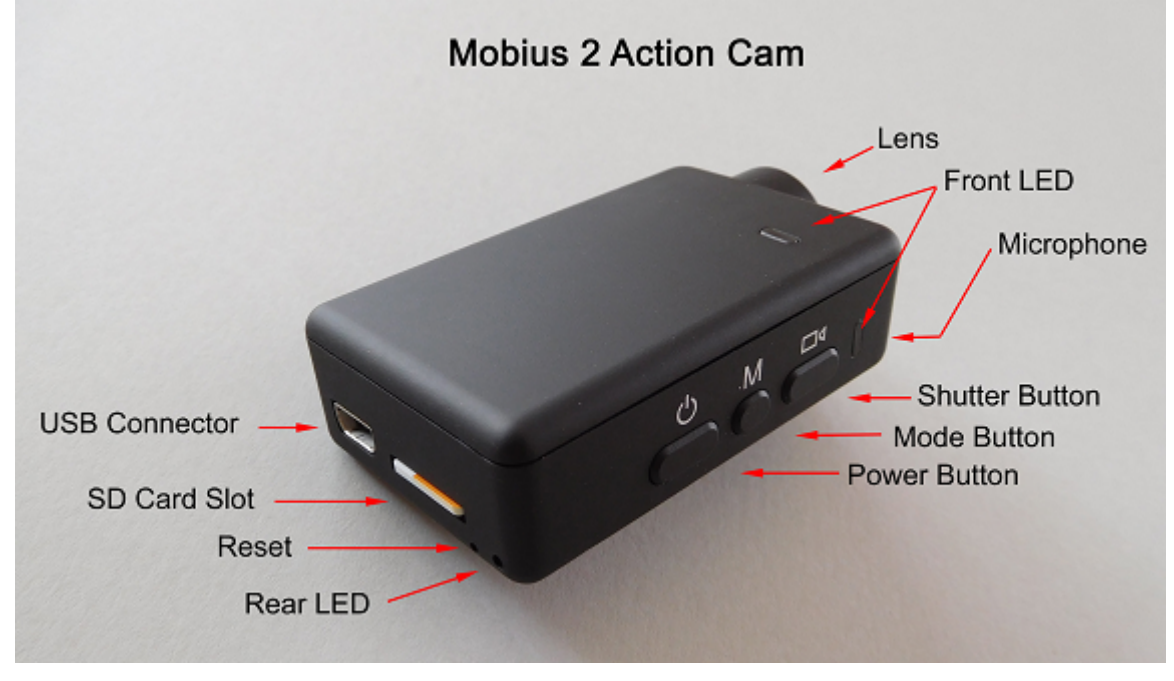

## Beschrijving

De afbeelding hierboven toont een overzicht van de belangrijkste knoppen, indicatoren en onderdelen van de Mobius 2.

Op de onderkant van de behuizing bevinden zich vier schroefgaten. Deze schroefgaten kunnen gebruikt worden om de meegeleverde koperen statief mount aan vast te maken. De vier schroefgaten maken deel uit van de heatsink en kunnen tijdens gebruik zeer heet worden. Indien de koperen statief mount bevestigd is zal deze fungeren als onderdeel van de heatsink en dus zeer heet worden. Dit is normaal. U moet er voor zorgen dat u de camera nimmer langdurig aan laat staan in extreme hitte zonder goede koeling - bijvoorbeeld in een geparkeerde auto in de volle zon. Te hoge temperaturen zullen de electronica in de camera beschadigen. Indien u de camera wilt gebruiken in zeer warme omstandigheden moet u ervor zorgen dat de camera voldoende wordt gekoeld, bijvoorbeeld door koele lucht op de camera te richten en/of door gebruik te maken van een ventilator om de warme lucht van de camera af te voeren. Hoge temperaturen zullen ook de interne LiPo batterij beschadigen. Als u de camera langdurig wilt gebruiken in erg warme omstandigheden, bijvoorbeeld als een dashcam, raden wij u aan om de LiPo batterij te vervangen door een Super Capacitor.

►Deze handleiding beschrijft niet hoe men de interne batterij of lens kan vervangen.

►Deze handleiding verondersteld dat de camera gebruikt maakt van de laatste firmware welke beschikbaar was tijdens het schrijven van de handleiding. De functionaliteit van de camera kan variëren bij gebruik van eerdere of latere firmware versies.

## Geheugenkaarten (SD kaarten)

Er dient altijd gebruik gemaakt te worden van een micro SDHC of Micro SDXC geheugenkaart met een klasse rating van 10 of hoger. De geheugenkaart moet geformatteerd worden als FAT32 (zie verderop in de handleiding). Op het moment worden geheugenkaarten tot 200GB ondersteund

## Super Capacitor

Er dient een super capacitor (supercap) gebruikt te worden wanneer de camera gedurende lange tijd onder extreme omstandigheden wordt gebruikt, bijvoorbeeld bij gebruik van de camera als DashCam. LiPo batterijen zijn niet ontworpen voor gebruik in extreme omgevingen met zeer hoge en zeer lage temperaturen, zoals voorkomend in gemotoriseerde voertuigen.

De camera moet van externe stroom voorzien worden als er een super capacitor in de camera is geinstalleerd. In de firmware dient de "Power On - Auto Record" parameter ingesteld te worden op "External" of "Both".

Een super capacitor bezit slechts genoeg capaciteit om zonder externe stroomvoorziening de camera een paar seconden te laten werken. Dit is genoeg om de laatste video opname op te slaan en de camera op de juiste wijze uit te zetten wanneer de externe stroomvoorziening is losgekoppeld. De Super Capacitor heeft genoeg reserve stroom om de interne RTC (Real Time Clock) gedurende een paar dagen van stroom te voorzien wanneer de externe stroomvoorziening is losgekoppeld. De Super Capacitor heeft tot maximaal een minuut nodig om volledig op te laden. De instructies in deze handleiding veronderstellen dat de camera voorzien is van een Lipo batterij.

## Formatteren van de geheugenkaart (SD kaart)

De geheugenkaart dient te worden geformatteerd als FAT32. De camera zal niet werken met andere bestandsindelingen. Gebruik nimmer externe programma's om de sd geheugenkaart te formatteren terwijl deze in de camera zit. Als u toch externe software wilt gebruiken om de sd kaart te formatteren dan dient u gebruik te maken van een losse kaartlezer. Het is echter aangeraden om de In-Camera Formatter te gebruiken zoals hieronder beschreven.

## InCamera Formatteren

The Mobius 2 (M2) heeft een ingebouwde geheugenkaart formatteerder welke als volgt gebruikt kan worden:

- Zorg ervoor dat de batterij is opgeladen en dat de camera is losgekoppeld.
- Druk en *houd* de Mode en Shutter button *ingedrukt*. Houd beide knoppen ingedrukt.
- Zet de camera aan door **kort** op de **Power** knop te drukken.
- De rode en blauwe LEDs zullen gaan knipperen.
- Laat nu de Mode en Shutter knoppen los.
- Bevestig dat je de geheugenkaart wilt formatteren door op de **Shutter** knop te drukken of druk op de Mode knop om te annuleren.
- De rode LED zal gaan knipperen om aan te geven dat de geheugenkaart wordt geformatteerd.
- Wacht totdat alle LEDs minimaal 5 seconden uit zijn voor de camera te gaan gebruiken.

## USB connector

De Mobius 2 gebruikt een 10 pin Mini USB connector. De connector is compatible met alle standaard mini USB kabels voor USB dataoverdracht en laden via USB.

## Kabels

De camera maakt gebruik van een standaard (5 pin) USB kabel om opgeladen te worden of om de camera aan te sluiten op een externe stroomvoorziening (powerbanks, telefoonladers, etc) om continu opnemen mogelijk te maken. Een standaard USB kabel wordt ook gebruikt om de camera aan te sluiten op de pc en zo de camera in te stellen of te gebruiken als externe schijf. Een speciale 10-pin USB kabel is vereist om gebruik te maken van A/V out (TV-Out, Video-Out).

Deze kabel wordt standaard meegeleverd met elke Mobius 2 set.

Gebruik onder geen enkele omstandigheid een andere "speciale" kabel, zoals de "speciale" kabel welke meegeleverd werd met de oude #11 808 camera. Het gebruik van deze kabel zal zorgen voor onherstelbare schade aan je Mobius 2. Dus, gebruik nimmer een #11 "*speciale*" kabel.

►Gebruik altijd USB kabels van HOGE KWALITEIT. Goedkope usb kabels kunnen zorgen voor allerlei problemen. Gebruik een zo kort mogelijke USB kabel indien dit mogelijk is.

## Voordat u begint

Voordat u de camera voor het eerst gaat gebruiken moet u er voor zorgen dat de interne batterij volledig is opgeladen. Lees onder "Opladen" hoe u dit doet.

## De Reset knop

De reset knop bevindt zich in het kleinste gaatje rechtsonder de sleuf voor de geheugenkaart, links naast de status LED. Zie de afbeelding bovenaan deze handleiding. De reset knop kan ingedrukt worden door voorzichtig een tandenstoker, paperclip of ander klein instrument in het gaatje te stoppen.De Reset knop dient alleen ingedrukt te worden wanneer de camera niet meer reageert op het indrukken van de bedieningsknoppen. Het indrukken van de Reset knop zorgt ervoor dat de processor zal herstarten. Alle instellingen zullen behouden blijven en de RTC (Real Time Clock) zal niet worden onderbroken. Verwar de reset button niet met de grotere LED die zich rechts van de reset button bevindt. Zie de afbeelding bovenaan deze handleiding.

## De Power knop

Om de camera aan te zetten drukt u de power knop in totdat de gele LED gedimd gaat branden. Afhankelijk van de "Power-On Delay" instelling dient de power knop kort of 3 seconden lang ingedrukt te worden. Deze instelling is een veiligheidsmaatregel om te voorkomen dat de camera per ongeluk aan gaat en kan ingesteld worden via de software. Na een korte tijd zal de rode LED oplichten en knipperen. Hierna zal de gele LED oplichten. De camera is nu klaar voor gebruik (standby).

- Als de camera is ingesteld met "Auto Power On Record" aan, dan zal de camera automatisch beginnen met opnemen in Mode 1.
- Om de camera uit te zetten terwijl deze opneemt dient u eerst de opname te beeindigen door het indrukken van de Shutter knop. Vervolgens kan de power knop worden ingedrukt. Afhankelijk van de instelling "Power-Off Delay" dient de button kort of 3 seconden ingedrukt te worden om de camera uit te schakelen.

## De Mode knop

De Mode knop stelt u in staat om in opeenvolgende volgorde te schakelen tussen 3 verschillende modi. Elke druk op de Mode knop schakelt de camera in de volgende Mode en dit wordt aangegeven door de kleur van de status LED.

- Video Mode 1 (gele LED). O.a. de frame rate, resolutie, FOV en rotatie kunnen individueel ingesteld worden.
- Video Mode 2 (blauwe LED). O.a. de frame rate, resolutie, FOV en rotatie kunnen individueel ingesteld worden.
- Foto / Time-Lapse Mode (rode LED)

## De Shutter knop

Druk op de shutter knop om een opname te starten of te stoppen of om een foto te maken.

## LED status indicator

De volgende LED gedragingen & kleuren gelden voor een camera welke niet is aangesloten op een PC.

- Constant Geel De camera is in Video Mode 1 en staat standby.
- Langzaam knipperend Geel (1 seconde Aan, 1 seconde Uit) De camera is in Video Mode 1 en is bezig met opnemen. De Video Recording indicator (zie configuratie) dient ingesteld te zijn op ON om aan de LED te kunnen zien of er een opname bezig is.
- Constant Blauw De camera is in Video Mode 2 en staat standby.
- Langzaam knipperend Blauw (1 seconde Aan, 1 seconde Uit) De camera is in Video Mode 2 en is bezig met opnemen. De Video Recording indicator (zie configuratie) dient ingesteld te zijn op ON om aan de LED te kunnen zien of er een opname bezig is.
- Constant Rood De Camera is in Foto Mode of Afspeel Mode (indien een A/V kabel is aangesloten) en staat standby.
- 1x Rood knipperen De camera heeft een foto gemaakt.
- Constant Groen De batterij wordt opgeladen.

## De LED achterop de camera

Als de camera zo is ingesteld dat er een indicatie wordt gegeven dat de camera aan het opnemen is, dan zal de LED achterop de camera exact hetzelfde weergeven als de LED bovenop de camera.

## De camera op de PC aansluiten

Zorg ervoor dat er een geheugenkaart in de camera zit en dat de camera is uitgeschakeld indien u de camera wilt kunnen benaderen als een extern opslag apparaat (externe disk & instellen via msetup). Sluit de camera altijd rechtstreeks op de PC aan. Gebruik geen USB hub.

► Het is niet mogelijk om video's op te nemen of foto's te maken indien de camera is aangesloten op de pc als externe opslag.

## Opladen

- Sluit de kant met de mini usb stekker aan op de Camera. Deze kabel is meegeleverd.
- Sluit de andere kant aan op een 5V gelijkstroom (DC) USB poort ((telefoon)oplader, PC of powerbank).
- Wanneer de gele LED aan gaat **drukt u op de Power knop** om de camera UIT te zetten.

LET OP: Het opladen van de camera wanneer deze aan een PC USB poort wordt aangesloten kan AAN en UIT gezet worden via het setup programma. Wanneer de camera aangesloten wordt aan een Smartphone dient u deze functie op UIT in te stellen.

Wanneer de camera opgeladen wordt zal de groene LED constant aan zijn. De groene LED zal uitgaan wanneer de batterij volledig is opgeladen.

Het opladen van een compleet lege batterij duurt ongeveer 2,5 uur indien de camera uit staat tijdens het laden en is aangesloten aan een externe USB oplader. Batterijen worden niet gedekt onder de garantie. Indien u de camera oplaadt met een onder gespecificeerde lader of bij gebruik van een USB hub zonder extra stroomvoorziening dient u rekening te houden met langere laadtijden. Voor het beste resultaat dient het laadvoltage tijdens laden +5V te zijn. Gebruik alleen laders van hoge kwaliteit die minimaal 1000mA (1A) en een stabiel voltage van minimaal 5V kunnen leveren. Laders van lage kwaliteit zijn mogelijk niet in staat om genoeg stroom te leveren en kunnen zorgen voor het vroegtijdig defect raken van de batterij of, in het ergste geval, zelfs voor permanente schade aan de camera.

## Automatisch uitschakelen vanuit de Standby Mode

Wanneer de camera zich in standby mode bevindt dient u binnen \*30 seconden een foto te nemen of een video opname te starten. De camera zal automatisch uitschakelen indien er binnen 30 seconden geen activiteit is waargenomen.

\*Deze waarde kan aangepast worden met behulp van het setup programma (msetup).

Automatische uitschakeling kan ook geheel uitgeschakeld worden.

Wanneer de meegeleverde speciale A/V out kabel is aangesloten, wordt automatisch uitschakelen tijdelijk onderbroken. Dit zorgt ervoor dat bij FPV gebruik het signaal niet onderbroken kan worden wanneer de camera te lang in standby staat.

## De camera inschakelen

Power-On kan via het setup programma (msetup) ingesteld worden als "fast" of "delayed". In fast mode zal de camera direct aangaan zodra de Power Knop wordt ingedrukt. In delayed mode dient de Power knop gedurende 3 4 seconden ingedrukt te worden totdat de rode LED aan gaat. De camera is klaar voor gebruik wanneer na enkele ogenblikken de gele LED aan gaat.

- Als de camera is ingesteld met "Auto Power-On Record" op ON, dan zal de camera automatisch beginnen met het opnemen van video in Mode 1 zodra de Power knop is ingedrukt of wanneer een externe stroomvoorziening is aangesloten. Indien de Opname indicatie LED door de gebruiker is uitgeschakeld zal de gele (of blauwe) LED 3 keer langzaam knipperen en vervolgens uitgaan, ter indicatie dat de opname is begonnen. Indien de Opname indicatie LED is ingeschakeld door de gebruiker dan zal de gele LED langzaam knipperen in intervals van 2 seconden om aan te geven dat de camera aan het opnemen is.
- Als de camera is ingesteld met "auto Record" op OFF (standaard instelling), dan zal de camera na het aanzetten automatisch in Video Mode 1 (gele LED) en in standby staan totdat er een knop is ingedrukt of totdat "Auto-Power-Off" de camera uitschakelt indien er binnen \*30 seconden geen activiteit is waargenomen (\* dit is in te stellen via het setup programma msetup).

## De Camera Uitschakelen

Power-Off kan ingesteld worden als "fast" of "delayed". In fast mode zal de camera direct uitschakelen nadat de Power Knop is ingedrukt. In delayed mode dient de Power knop gedurende 34 seconden ingedrukt te worden totdat de Rode LED knippert. De camera zal vervolgens uitschakelen.

## Schakelen tussen de verschillende modi

Door op de Mode knop te drukken kan er geschakeld worden tussen de verschillende Modi van de camera. Elke keer dat er op de button wordt gedrukt zal de camera naar de volgende modus overschakelen. Video Mode1 Video Mode2 foto Mode Video Mode1 etc.

## Video opname: Video Mode 1 of 2 (gele of blauwe LED)

#### Starten van een video opname.

- Druk kort op de shutter knop.
- ▶ Indien de opname indicator LED is uitgeschakeld zal de gele of blauwe LED drie keer langzaam knipperen en vervolgens uitgaan om aan te geven dat de opname is begonnen.
- ► Indien de opname indicator LED is ingeschakeld zal de gele of blauwe LED in intervals van 2 seconden langzaam knipperen om aan te geven dat de camera aan het opnemen is.

#### Een video opname stoppen.

Druk kort op de shutter knop. De camera zal de opname stoppen en teruggaan in de Video Mode waar de camera zich in bevond toen de opname gestart werd.

## Een foto nemen (rode LED)

Druk kort op de shutter knop. De rode LED zal eenmaal knipperen om aan te geven dat de foto gemaakt is.

## Verwisselbare Schijf (Removable Disk) Mode

- Zorg ervoor dat de camera is uitgeschakeld en dat er een geheugenkaart in de camera zit.
- Sluit de camera op de pc aan met een standaard USB kabel. Het kan zo zijn dat de groene LED oplicht terwijl je dit doet om aan te geven dat de batterij wordt opgeladen.
- Na enig moment zal de rode LED aangaan en kan in sommige gevallen knipperen. Vervolgens zal na een paar seconden de gele LED aan gaan.
- De camera bevindt zich nu in Disk Mode en een nieuwe verwisselbare schijf (removable drive) zal door de PC getoond worden. Deze procedure kan tot 30 seconden duren.
- ► Het is niet mogelijk om een video opname of een foto te maken indien de camera op de PC is aangesloten in verwisselbare schijf (Removable Disk) Mode.

## Camera Setup (Configuratie)

#### GUI (Graphical User Interface) configuratie - aanbevolen methode

Op windows is het aanbevolen om altijd gebruik te maken van het programma mSetup.exe (beschikbaar via [http://mytempfiles.info/mobius2/\)](http://mytempfiles.info/mobius2/) om de instellingen van de camera te wijzigen. mSetup communiceert direct met de camera en maakt het instellen van de camera een eenvoudige taak.

Android gebruikers kunnen gebruik maken van Tomáš Chládek's "Mobius ActionCam" app. Dit is een betaalde app (slechts een paar Euro afhankelijk van welke functionaliteit u nodig heeft) en is beschikbaar via de Google Play Store.

#### Handmatige configuratie

Het is ook mogelijk om handmatig de configuratie te wijzigen. Dit kan gedaan worden door het bestand "syscfg2.txt" aan te passen. Dit bestand is te vinden in de root folder van de geheugenkaart van de camera. Er kan gebruik gemaakt worden van elke ASCII editor, bijvoorbeeld Kladblok (Notepad), om de instellingen te wijzigen. Het "syscfg2.txt" bestand dient opgeslagen te worden in plain ASCII en niet in Unicode. Als u niet weet wat een root folder of ASCII is, of als u niet weet hoe u handmatig ASCII bestanden kan aanpassen dan raden wij u aan om alleen gebruik te maken van mSetup.exe of de Android applicatie.

Een "syscfg2.txt" bestand dient eerst door de Camera aangemaakt te worden. De instellingen van de camera's parameters spreken voor zich. Het is belangrijk om de volgorde van de vierkante haakjes (square brackets) niet te veranderen en om geen ongeldige combinaties van instellingen te maken. Combineer bijvoorbeeld nooit een 1080p video resolutie met een video frame rate van 120fps (frames per second), aangezien hardwarematig 60fps de maximale frame rate is bij een resolutie van 1080p. Als u ongeldige combinaties maakt of ongeldige waarden invult zal de camera niet zo werken als verwacht of kan deze zelfs vastlopen. Het is veel veiliger om gebruik te maken van het setup programma (mSetup) aangezien het programma er altijd voor zorgt dat de camera wordt geconfigureerd met geldige combinaties van instellingen en valide waarden. Als u handmatig de configuratie wilt aanpassen en de huidige tijd van de camera wilt behouden dient u de "Modify datetime" parameter in te stellen op [0] Het "syscfg2.txt" bestand kan als volgt automatisch worden gegenereerd door de camera:

1. Koppel de camera los van de PC en schakel de camera uit.

- 2. Druk de Mode button in en houd deze ingedrukt. LAAT DE KNOP NIET LOS tot stap 5.
- 3. Druk en Houd de Power knop ingedrukt. De RODE LED zal aangaan gedurende een paar seconden en zal knipperen terwijl het "syscfg2.txt" bestand gemaakt of gelezen wordt. Vervolgens zal de rode LED uit gaan.
- 4. Wacht minimaal 5 seconden nadat alle LEDs uit zijn.
- 5. Laat de Mode en Power knoppen los.

Het syscfg2.txt bestand bevat de huidige instellingen van de camera en zal zich nu in de root folder van de geheugenkaart bevinden. Het is nu mogelijk om het syscfg2.txt bestand te bewerken zoals hierboven is uitgelegd en de nieuwe instellingen vervolgens in de camera te laden. Het inladen van de instellingen gaat precies hetzelfde als stap 1 t/m 5 hierboven. Zodra het "syscfg2.txt" correct door de camera firmware is ingelezen en ingeladen zal het bestand automatisch worden verwijderd van de geheugenkaart van de camera.

►Sommige instellingen zijn niet toegestaan in combinatie met andere instellingen. Combineer bijvoorbeeld nooit een 1080p video resolutie met een video frame rate van 120fps. Het windows configuratie programma mSetup.exe (zie beneden) garandeerd dat de instellingen juist zijn. Gebruik de tooltips door met de muisaanwijzer op een optie te gaan staan om te laten zien welke combinaties van instellingen geldig zijn en welke niet toegestaan zijn. Als het syscfg2.txt bestand handmatig wordt bewerkt en er ongeldige instellingen worden gemaakt zal dat resulteren in onverwachte werking of het vastlopen van de camera.

## De camera instellen met behulp van de Software (mSetup)

Met behulp van het Windows programma mSetup.exe (te downloaden op

[http://mytempfiles.info/mobius2/\)](http://mytempfiles.info/mobius2/) kan de camera zeer eenvoudig en automatisch ingesteld worden met de gewenste instellingen. Gedetailleerde instructies voor het programma kunnen gevonden worden door in het programma op de "Help" knop te drukken. Het programma wordt ook gebruikt om de interne RTC (Real Time Clock) van de camera te synchroniseren met de tijd en datum van de computer.

## Firmware Update

Nieuwe firmware versies corrigeren meestal foutjes die gevonden zijn in vorige versies maar voegen vaak ook nieuwe functionaliteit aan de camera toe die met oudere versies van de firmware nog niet beschikbaar waren. Het is aan te raden om de camera up to date te houden door altijd de nieuwste firmware versie te gebruiken. Het is mogelijk om zo vaak als u wenst de firmware te updaten of downgraden. Beide procedures gaan hetzelfde en zullen in deze handleiding benoemd worden als "updaten". De meest recente firmware versie kan gevonden worden op <http://www.rcgroups.com/forums/showpost.php?p=34846438&postcount=3>.

►De 'firmware' bestaat uit drie bestanden: kernel, rootfs en TLC.S001.MB00100000, het firmware bestand zelf. Deze drie bestanden zullen gezamenlijk worden aangeduid als de 'firmware bestanden'. Verander de namen van de bestanden niet.

►Als u een leeg bestand met de naam NODELETE.bin in de root directory van de SD geheugenkaart plaatst dan zullen de firmware bestanden niet van de geheugenkaart worden verwijderd nadat de firmware is geupdate. Dit kan handig zijn wanneer er meerdere camera's geupdate moeten worden.

#### Automatische Firmware Update

Gebruik mSetup (Tools) om de firmware automatisch te updaten. Dit is de gemakkelijkste en aanbevolen methode.

#### Handmatige Firmware Update

#### DRUK OP GEEN ENKELE KNOP gedurende het firmware update proces.

Er zijn twee manieren waarop de firmware geupdate kan worden.

#### *Manier 1 zonder het indrukken van knoppen.*:

- Schakel de camera volledig uit.
- Sluit de camera op de computer aan en wacht totdat de SD geheugenkaart herkend wordt als een verwisselbare schijf (Removable Drive).
- Kopieer de nieuwe firmware bestanden naar de hoofdmap (root folder) van de camera's geheugenkaart.
- Koppel de camera los van de computer en wacht totdat de camera volledig is uitgeschakeld.
- Wacht totdat alle LEDs uit zijn.
- Sluit de camera aan op de PC. Het kan dat de groene LED aangaat om aan te geven dat de batterij wordt opgeladen. WACHT.
- De rode LED zal binnen enkele momenten aan gaan en beginnen te knipperen. Het kan dat de led gedurende twee seconden stopt met knipperen. WACHT
- De firmware zal nu geupdate worden. Dit kan een paar seconden tot langer dan twee minuten duren. WACHT
- De firmware bestanden zullen \*automatisch verwijderd worden na een succesvolle update.(\* zie NODELETE.bin hierboven)
- **WACHT** totdat de rode LED minimaal 5 seconden uit is.
- Nadat alle LEDs (met uitzondering van de Groene LED) gedurende 5 seconden uit zijn kan de camera veilig van de PC worden afgekoppeld.
- De camera is nu klaar voor gebruik en voorzien van de nieuwe firmware.

#### *Manier 2 door middel van het indrukken van de Power knop* :

- Schakel de camera volledig uit.
- Sluit de camera op de computer aan en wacht totdat de SD geheugenkaart herkend wordt als een verwisselbare schijf (Removable Drive).
- Kopieer de nieuwe firmware bestanden naar de hoofdmap (root folder) van de camera's geheugenkaart.
- Koppel de camera los van de computer en wacht totdat de camera volledig is uitgeschakeld.
- Wacht totdat alle LEDs uit zijn.
- Zet de camera aan door het indrukken van de Power knop en WACHT.
- De rode LED zal binnen enkele momenten aan gaan en beginnen te knipperen. WACHT.
- Soms zal de rode LED even stoppen met knipperen gedurende 1 2 seconden. WACHT.
- De firmware zal nu geupdate worden. Dit kan een paar seconden tot langer dan twee minuten duren. WACHT.
- WACHT totdat de rode LED minimaal 5 seconden uit is.
- De firmware is nu geupdate en de firmware bestanden zijn nu \*automatisch van de geheugenkaart verwijderd. (\* zie NODELETE.bin hierboven)
- De camera is nu gereed voor gebruik.

## Opnemen met behulp van een externe voeding

Met de Mobius 2 (M2) is het mogelijk om de batterij op te laden en tegelijkertijd op te nemen door gebruik te maken van een externe USB 5V DC voeding. De 5V DC voeding kan bestaan uit een normale 5V lader (zoals een telefoonlader) of batterijen. Dit kan bijvoorbeeld een PowerBank zijn of een autoaccu. Voor het opladen in de auto is een losse USB autolader adapter te koop. Externe USB voedingen gebruiken meestal alleen de +5V en de (aarde) draden. De 2 data draden zijn normaal gesproken niet verbonden en dus niet gebruikt. Sommige externe USB voedingen welke ontworpen zijn voor een specifiek USB apparaat kunnen echter verschillende bedradingsschema's gebruiken en zullen dan niet (goed) werken met de camera. Om mogelijke problemen en schade te voorkomen dient u altijd een generieke - niet apparaat specifieke voeding te gebruiken.

Om video op te nemen of foto's te maken met behulp van een externe voeding kan de externe USB voeding op elk willekeurig moment aangesloten worden. Bijvoorbeeld voordat de camera is aangezet, voordat de opname is gestart of nadat begonnen is met opnemen.

►Gebruik uitsluitend laders van hoge kwaliteit die ten minste 1000mA (1A) stroom en een stabiel voltage van 5V kunnen leveren. Laders van lage kwaliteit zijn mogelijkerwijs niet in staat om genoeg stroom en een stabiele 5V te leveren. Dit kan zorgen voor het vroegtijdig defect raken van de batterij en in het ergste geval zelfs de camera onherstelbaar beschadigen.

## Aanvullende informatie

De volgende functies & parameters behoeven extra uitleg:

## Laden via een USB data Port (o.a. via PC)

Deze handleiding is vertaald door Mobius-Cam.Com Deze handleiding is gebaseerd op Firmware versie 1.36

Een USB data port is een USB port waar behalve +5V en (GND) ook de datapinnen zijn aangesloten. Dergelijke USB data porten zitten in o.a. computers, telefoons, tablets, etc. De instelling "USB data port charging" maakt het mogelijk of voorkomt juist dat de interne batterij wordt opgeladen wanneer de camera aangesloten is op een USB data port en aan staat.

- Wanneer deze functie is uitgeschakeld (disabled) zal de camera alleen opladen indien de camera uit wordt geschakeld wanneer de camera aan een USB data port is aangesloten.
- Wanneer deze functie is ingeschakeld (enabled) zal de camera opladen zodra deze aan de USB data port is aangesloten.

►Deze instelling dient op 'Disabled' gezet te worden indien de camera aangesloten wordt op een portable apparaat (smartphone, tablet, etc). Dit voorkomt dat de batterij van het portable apparaat wordt gebruikt om de camera op te laden.

### Loop Recording

Loop recording kan ingeschakeld of uitgeschakeld worden met behulp van het configuratieprogramma (mSetup) of door handmatig het syscfg2.txt bestand te bewerken. Loop recording kan apart voor Video Mode 1 en Video Mode 2 worden ingeschakeld of uitgeschakeld. Standaard is Loop Recording uitgeschakeld in beide Video modi. Dit houdt in dat de camera zal opnemen totdat de geheugenkaart vol is. De camera zal vervolgens de opname stoppen en in standby mode gaan staan.

Als Loop Recording is ingeschakeld zal de oudste video opname overschreven worden indien de geheugenkaart vol is. De camera zal dus continu blijven opnemen en alleen de meest recente video opnames zullen zich op de geheugenkaart bevinden. Loop recording dient normaal gesproken ingeschakeld te worden als de Mobius 2 als Dashcam gebruikt wordt.

## Foutopsporing

Vraag: Wanneer ik de Power knop indruk, gebeurt er niks.

Antwoord: Er zijn twee mogelijkheden:

- De batterij is leeg of defect. Vervang de batterij of laad hem op.
- Power-On is ingesteld als 'delayed' mode. Druk de Power knop gedurende 3 4 seconden in om de camera aan te zetten.

Vraag: Als ik de camera aan zet knippert de rode LED 5 keer na de gele of blauwe LED. De camera gaat vervolgens uit.

Antwoord: Er bevind zich geen SD geheugenkaart in de camera of de SD geheugenkaart maakt geen contact. Stop de geheugenkaart in de camera en/of maak de contactpunten van de geheugenkaart schoon.

Vraag. Wanneer ik een video of foto probeer op te nemen knippert de rode LED 3 keer en vervolgens gaat de camera uit.

Antwoord: Er is een probleem met de SD geheugenkaart.

- De geheugenkaart zit vol. Formatteer de geheugenkaart door de instructies onder "In-Camera Formatteren" te volgen
- De kaart is niet juist geformatteerd. Volgt de instructies onder "In-Camera Formatteren". Gebruik nimmer externe programma's om de geheugenkaart te formatteren terwijl deze zich in de camera bevindt.

Vraag: The camera functioneert normaal, maar neemt alleen hele korte stukken video op en gaat dan soms uit.

Antwoord: Dit kan veroorzaakt worden door 1 of meerdere redenen:

- De batterij is niet opgeladen. Laad de gedurende batterij 2,5 uur op totdat de groene LED uit gaat.
- De batterij is te koud om het voltage te leveren dat de camera vereist om video op te nemen. Hou de batterij warm voordat je de camera in koude omstandigheden gaat gebruiken (rondom het vriespunt en lager).
- Bekijk de integriteit van de geheugenkaart door gebruik te maken van het programma h2testw om er zeker van te zijn dat de geheugenkaart authentiek en geen clone geheugenkaart is waarvan de specificaties onjuist zijn.

De geheugenkaart is niet compatible met de camera. Gebruik een Class 10 geheugenkaart voor het beste resultaat

Vraag: De camera reageert niet.

Antwoord: De firmware is mogelijk vastgelopen of de batterij is leeg.

- Zorg ervoor dat de batterij volledig is opgeladen.
- Gebruik een tandenstoker, paper clip of gelijkwaardig object en druk op de Reset knop. Dit moet ervoor zorgen dat de camera uitgeschakeld wordt.
- Wacht 10 seconden.
- Zet de camera aan.
- Als dit niet werkt is er een laatste redmiddel. Maak de camera voorzichig open en koppel de batterij los van het moederbord. Koppel de batterij na minimaal 30 seconden pas weer aan en wacht vervolgens minimaal 30 seconden voordat u de camera weer aan zet.

Vraag: De camera wordt niet herkend als een verwisselbare schijf (removable disk). Antwoord: Het besturingssysteem moet Windows XP of hoger zijn. De camera moet aangesloten worden met een standaard USB kabel. Verzeker u ervan dat de kabel niet defect is door een ander USB apparaat op dezelfde kabel aan te sluiten en te kijken of dit apparaat wel werkt. Gebruik geen USB hub. Probeer een andere USB port te gebruiken. Defecte USB kabels zijn de meest voorkomende oorzaak voor het niet (goed) herkennen van de camera door de PC.

Vraag: Er zit een geheugenkaart in de camera, maar de camera wordt niet herkend als een verwisselbare schijf (removable disk) of door mSetup.

Antwoord: Als u er zeker van bent dat de USB kabel niet defect is dan is het mogelijk dat de PC USB drivers niet goed werken. Zorg ervoor dat het BIOS is ingesteld om NIET te booten vanaf een USB apparaat en probeer vervolgens het apparaat aan te sluiten voordat de PC wordt ingeschakeld. Nadat de PC is ingeschakeld zou de camera herkend moeten worden als een verwisselbare schijf. DriveCleanup.exe (freeware) is mogelijk in staat om de USB corruptie problemen op uw PC op te lossen.

Vraag: Wanneer de camera is aangesloten op de PC als een externe disk lijken alle bestanden op de SD geheugenkaart corrupt te zijn.

Antwoord: Er is een probleem met de USB kabel/USB port of de PC USB drivers werken niet goed. DriveCleanup.exe (freeware) is mogelijk in staat om de USB corruptie problemen op uw PC op te lossen.

Vraag: De verbinding tussen de camera en de PC is onstabiel en de camera wordt zonder reden losgekoppeld door de pc. De firmware versie wordt zowel in het syscfg2.txt bestand als in het setup programma onjuist weergegeven. De camera werkt onberekenbaar en incorrect. Antwoord: Zorg ervoor dat de juiste kernel, rootfs en firmware is geinstalleerd. Het is noodzakelijk dat zowel de kernel als rootfs de versies zijn waarvoor de firmware is ontworpen.

Vraag: De camera laadt niet op of start niet automatisch met opnemen wanneer een externe voeding is aangesloten. Power On Auto Record is op de juiste wijze ingesteld. Antwoord: De externe USB voeding geeft meer spanning af dan ~5.25V of geeft juist te weinig spanning af. Probeer een andere voeding die een stabiele 5V levert en minimaal 1000mAh (1Ah). De ingebouwde beveiliging tegen overbelasting beschermt de camera tot een spanning van maximaal 24V.

Antwoord: Het afspelen van video gaat niet goed. Het afspelen stottert, de kleuren zijn vreemd of de video knippert, heeft corrupte blokken, etc.

- Antwoord: Kopieer allereerst altijd de video bestanden van de geheugenkaart naar de hardeschijf.
	- De PC of de grafische kaart is mogelijk niet krachtig genoeg om het videobestand af te spelen.
	- Mogelijk heeft de PC te weinig werkgeheugen.
	- Gebruik VLC Media Player of MPC-HC (Media Player Classic Home Cinema). Windows Media Player presteert vaak slecht op systemen met weinig rekenkracht.
	- Zeer vreemde kleuren (Psychedelische kleuren) kunnen ook duiden op problemen met de CMOS lens module. Controleer of de CMOS lens kabel correct vast zit en niet gescheurd of gebroken is. De lens kabel is erg fragiel.

Vraag: De camera functioneert goed maar de video opname is volledig zwart. Antwoord: Controleer of de lensbeschermer verwijderd is.

Vraag: Ik hoor een zoemend of klikkend geluid wanneer ik videos afspeel.

Antwoord: Gebruik alleen micro SD geheugenkaarten van goede kwaliteit en met een class rating van 10. Geheugenkaarten van slechte kwaliteit verbruiken vaak buitensporig veel stroom dat kan resulteren in elektrische ruis. De elektrische ruis is soms als gek geluid terug te horen in de opname.

Deze handleiding is voor het laatst bijgewerkt op 15 juni 2016.

Heeft u fouten in de handleiding gezien of suggesties voor verbeteringen? Neem dan even contact met ons op via de website!